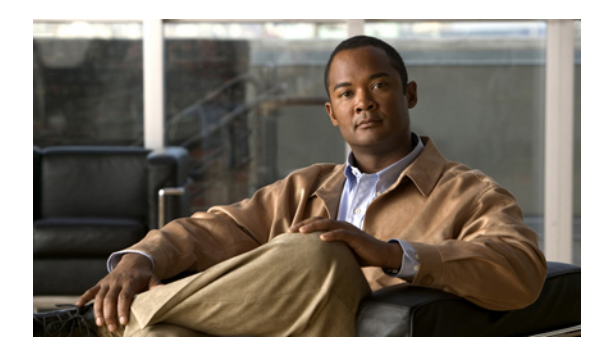

# **Prefix List Commands**

This chapter describes the Cisco IOS XR software commands used to configure IP Version 4 (IPv4) and IP Version 6 (IPv6) prefix lists on Cisco ASR 9000 Series Aggregation Services Routers .

For detailed information about prefix list concepts, configuration tasks, and examples, refer to the *Cisco ASR 9000 Series Aggregation Services Router IP Addresses and Services Configuration Guide*

- clear [prefix-list](#page-1-0) ipv4, page 2
- clear [prefix-list](#page-3-0) ipv6, page 4
- copy [prefix-list](#page-5-0) ipv4, page 6
- copy [prefix-list](#page-7-0) ipv6, page 8
- deny [\(prefix-list\),](#page-9-0) page 10
- ipv4 [prefix-list,](#page-12-0) page 13
- ipv6 [prefix-list,](#page-14-0) page 15
- permit [\(prefix-list\),](#page-16-0) page 17
- remark [\(prefix-list\),](#page-19-0) page 20
- [resequence](#page-21-0) prefix-list ipv4, page 22
- [resequence](#page-23-0) prefix-list ipv6, page 24
- show [prefix-list,](#page-25-0) page 26
- show [prefix-list](#page-26-0) afi-all, page 27
- show [prefix-list](#page-27-0) ipv4, page 28
- show [prefix-list](#page-29-0) ipv4 standby, page 30
- show [prefix-list](#page-30-0) ipv6, page 31

# <span id="page-1-0"></span>**clear prefix-list ipv4**

To reset the hit count on an IP Version 4 (IPv4) prefix list, use the **clear prefix-list ipv4** command in EXEC mode.

**clear prefix-list ipv4** *name* [ *sequence-number* ]

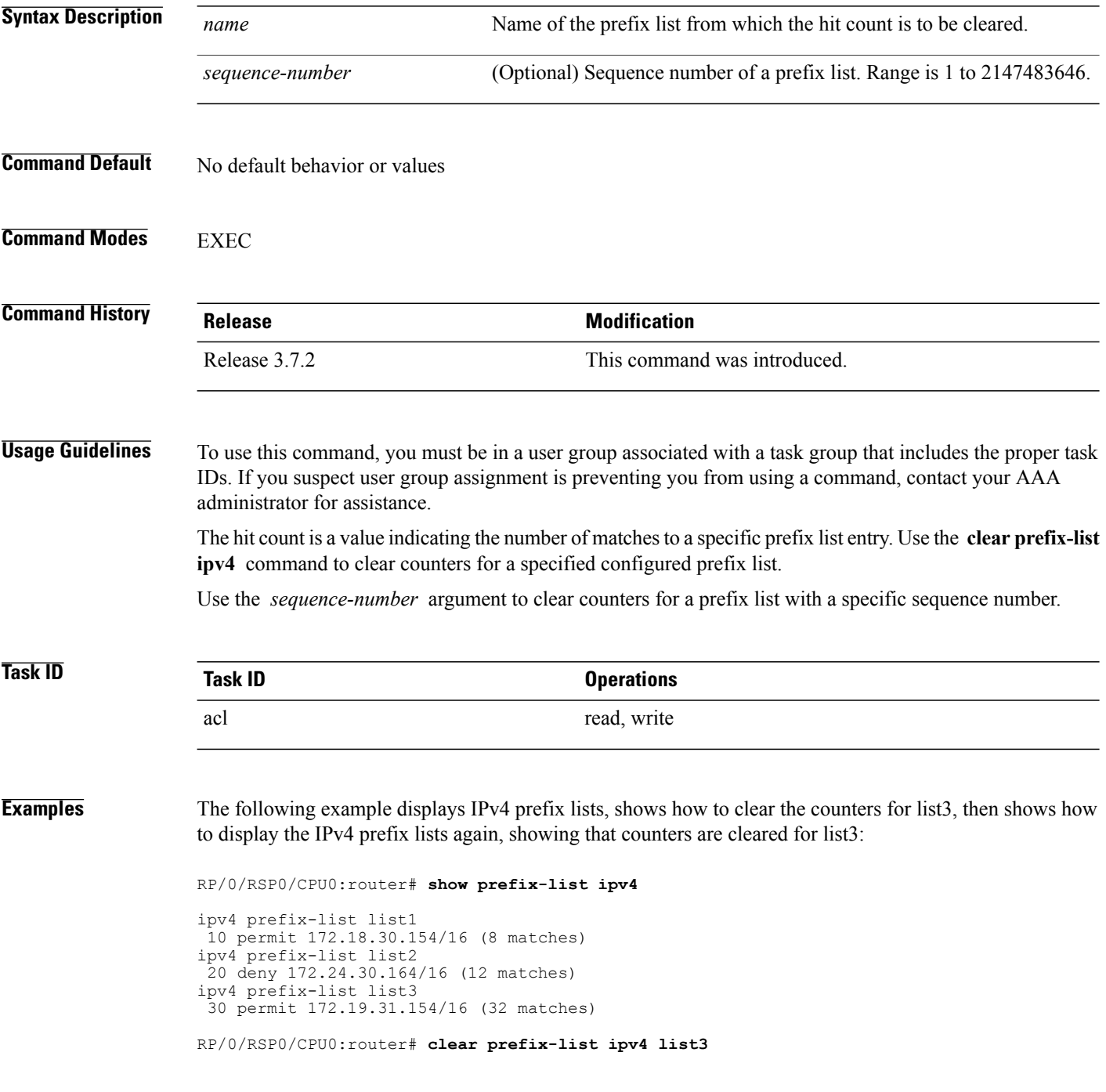

RP/0/RSP0/CPU0:router# **show prefix-list ipv4**

```
ipv4 prefix-list list1
 10 permit 172.18.30.154/16 (8 matches)
ipv4 prefix-list list2
 20 deny 172.24.30.164/16 (12 matches)
ipv4 prefix-list list3
 30 permit 172.19.31.154/16
```
#### **Related Commands**

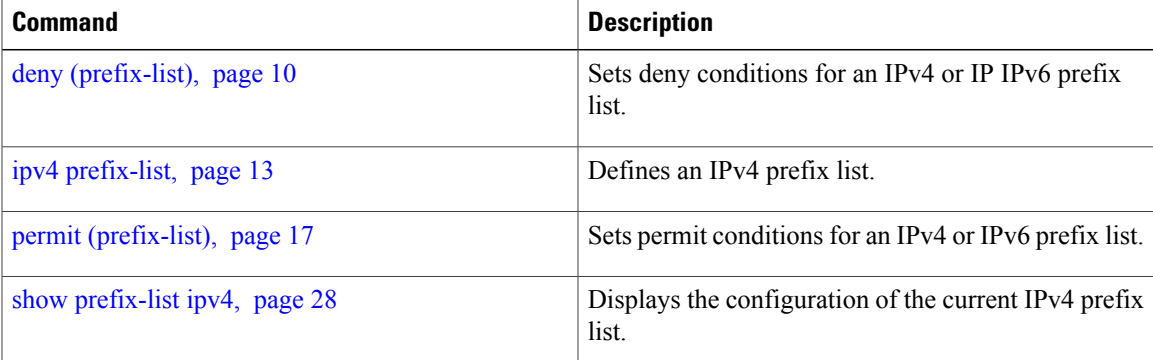

# <span id="page-3-0"></span>**clear prefix-list ipv6**

To reset the hit count on an IP Version 6 (IPv6) prefix list, use the **clear prefix-list ipv6** command in EXEC mode.

**clear prefix-list ipv6** *name* [ *sequence-number* ]

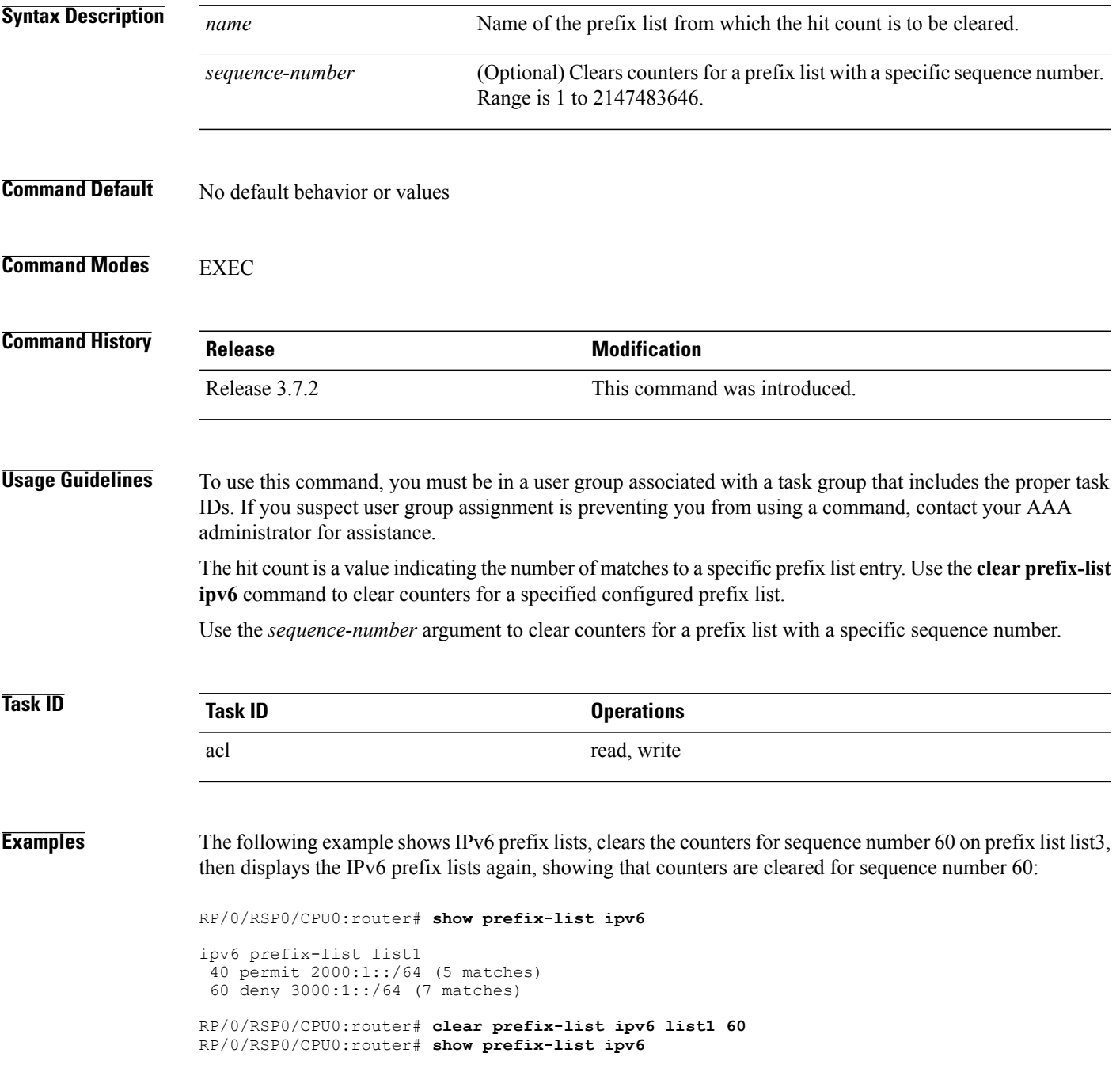

 **Cisco ASR 9000 Series Aggregation Services Router IP Addresses and Services Command Reference, Release**

ipv6 prefix-list list1 40 permit 2000:1::/64 (5 matches) 60 deny 3000:1::/64

#### **Related Commands**

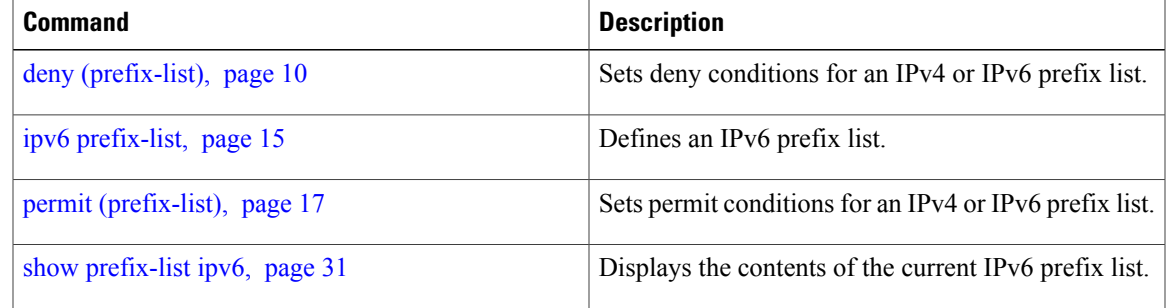

**Cisco ASR 9000 Series Aggregation Services Router IP Addresses and Services Command Reference, Release 4.0**

# <span id="page-5-0"></span>**copy prefix-list ipv4**

To create a copy of an existing IP Version 4 (IPv4) prefix list, use the **copy prefix-list ipv4** command in EXEC mode.

**copy prefix-list ipv4** *source-name destination-name*

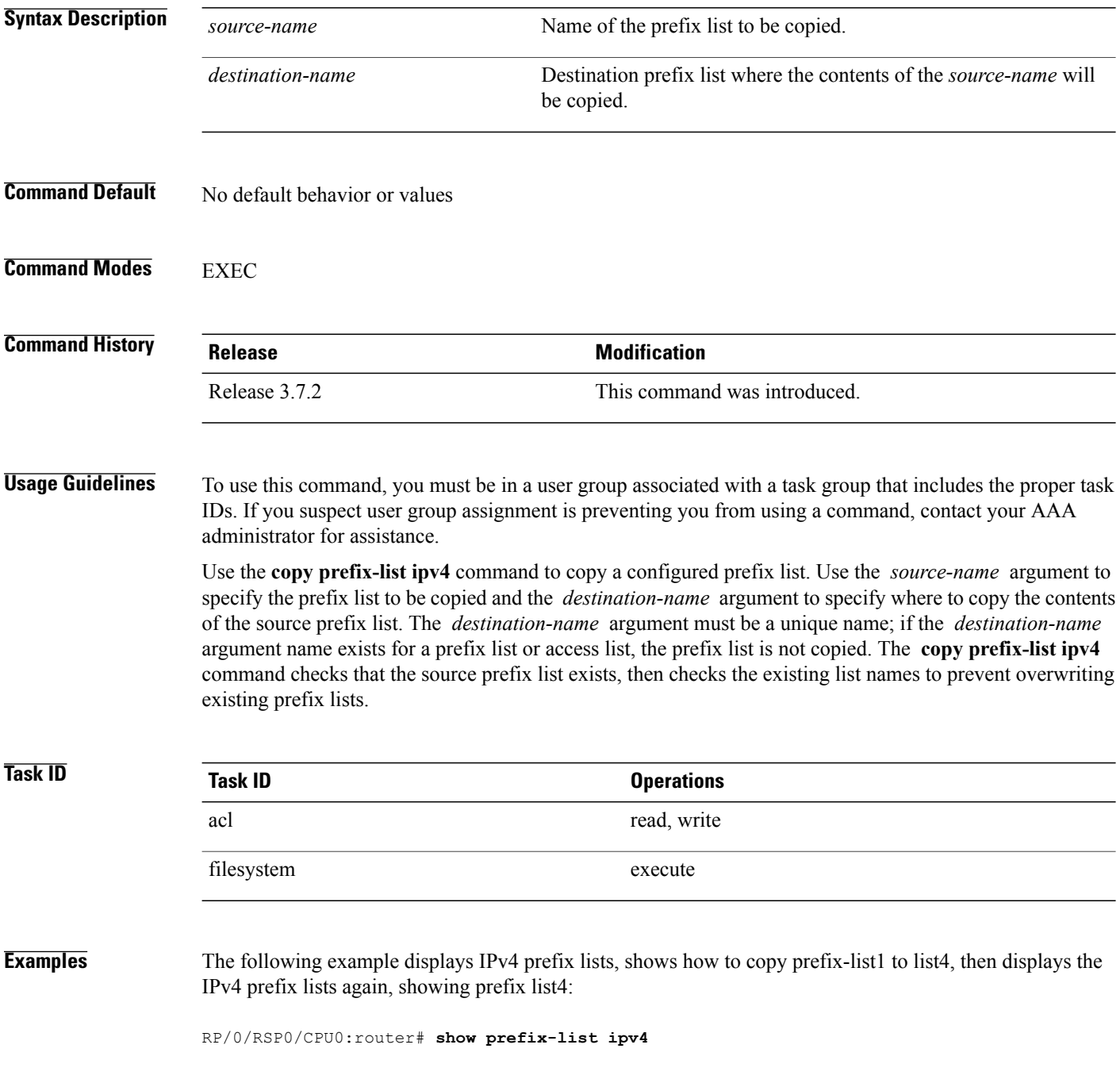

```
ipv4 prefix-list list1
10 permit 172.24.20.164/16
ipv4 prefix-list list2
20 deny 172.18.30.154/16
ipv4 prefix-list list3
30 permit 172.29.30.154/16
RP/0/RSP0/CPU0:router# copy prefix-list ipv4 list1 list4
RP/0/RSP0/CPU0:router# show prefix-list ipv4
ipv4 prefix-list list1
10 permit 172.24.20.164/16
ipv4 prefix-list list2
 20 deny 172.18.30.154/16
ipv4 prefix-list list3
 30 permit 172.29.30.154/16
ipv4 prefix-list list4
 10 permit 172.24.20.164/16
```
#### $Related$  **Commands**

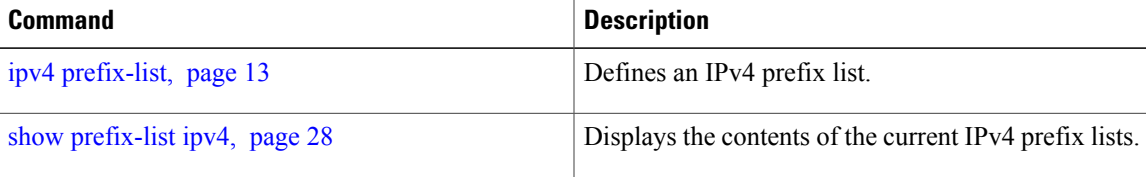

**Cisco ASR 9000 Series Aggregation Services Router IP Addresses and Services Command Reference, Release 4.0**

# <span id="page-7-0"></span>**copy prefix-list ipv6**

To create a copy of an existing IP Version 6 (IPv6) prefix list, use the **copy prefix-list ipv6** command in EXEC mode.

**copy prefix-list ipv6** *source-name destination-name*

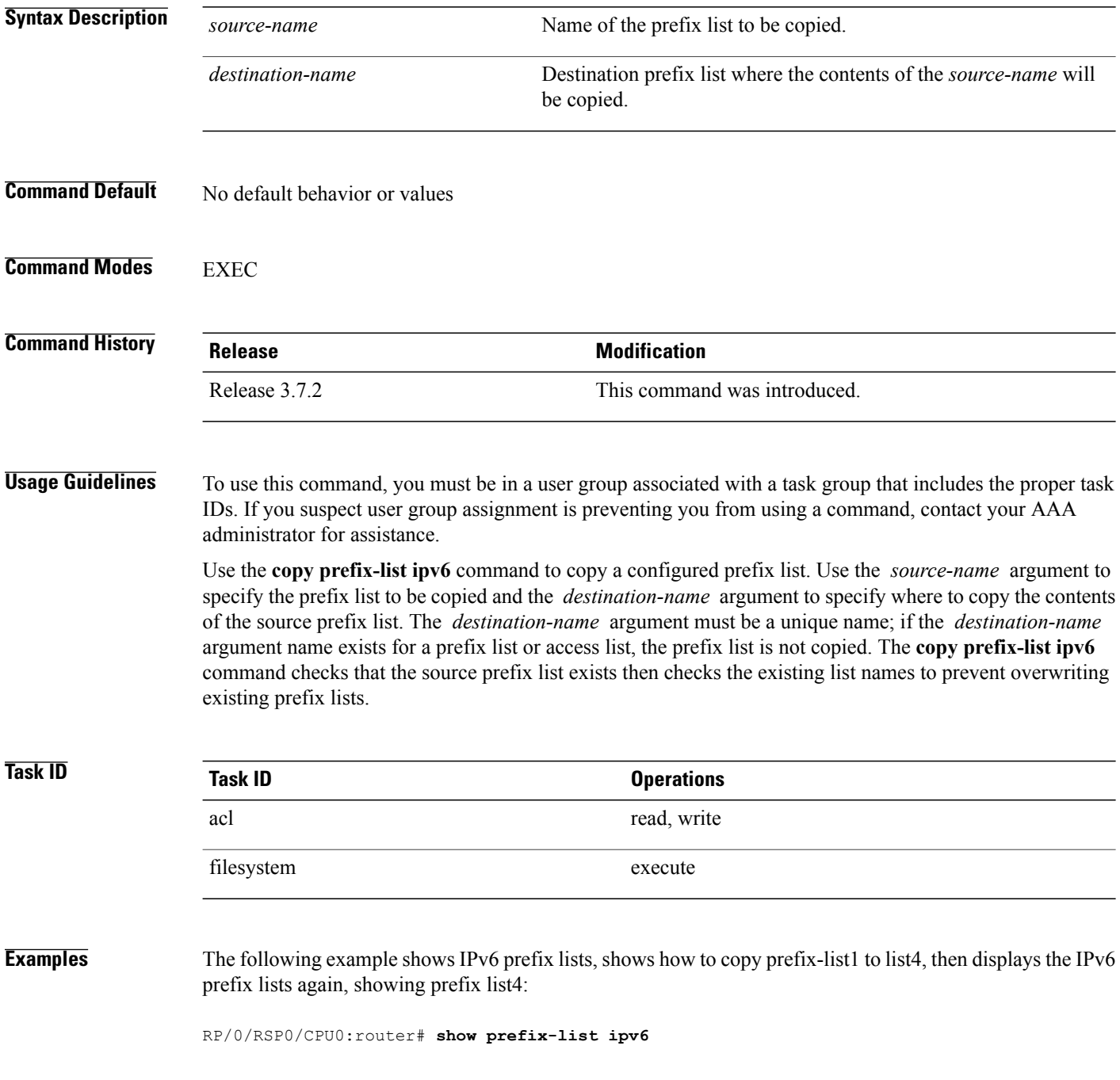

```
ipv6 prefix-list list1
 40 permit 2000:1::/64
 60 deny 3000:1::/64
ipv6 prefix-list list2
10 permit 5555::/24
RP/0/RSP0/CPU0:router# copy prefix-list ipv6 list1 list3
RP/0/RSP0/CPU0:router# show prefix-list ipv6
ipv6 prefix-list list1
40 permit 2000:1::/64
 60 deny 3000:1::/64
ipv6 prefix-list list2
 10 permit 5555::/24
ipv6 prefix-list list3
 40 permit 2000:1::/64
 60 deny 3000:1::/6
```
#### $Related$  **Commands**

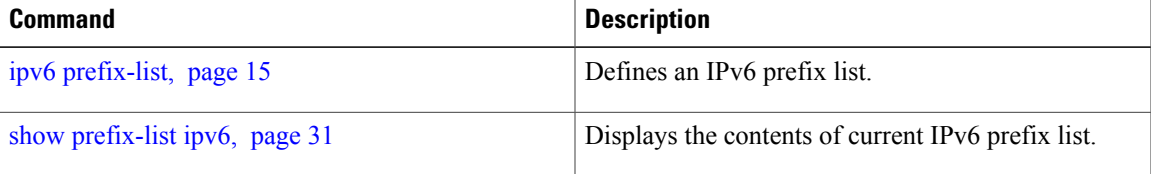

**Cisco ASR 9000 Series Aggregation Services Router IP Addresses and Services Command Reference, Release 4.0**

#### <span id="page-9-0"></span>**deny (prefix-list)**

To set deny conditions for an IP Version 4 (IPv4) or IP Version 6 (IPv6) prefix list, use the **deny** command in IPv4 prefix list configuration or IPv6 prefix list configuration modes. To remove a condition from a prefix list, use the **no** form of this command.

*[sequence-number]* **deny** *network*/*length* [**ge** *value*] [**le** *value*] [**eq** *value*]

**no** *sequence-number* **deny**

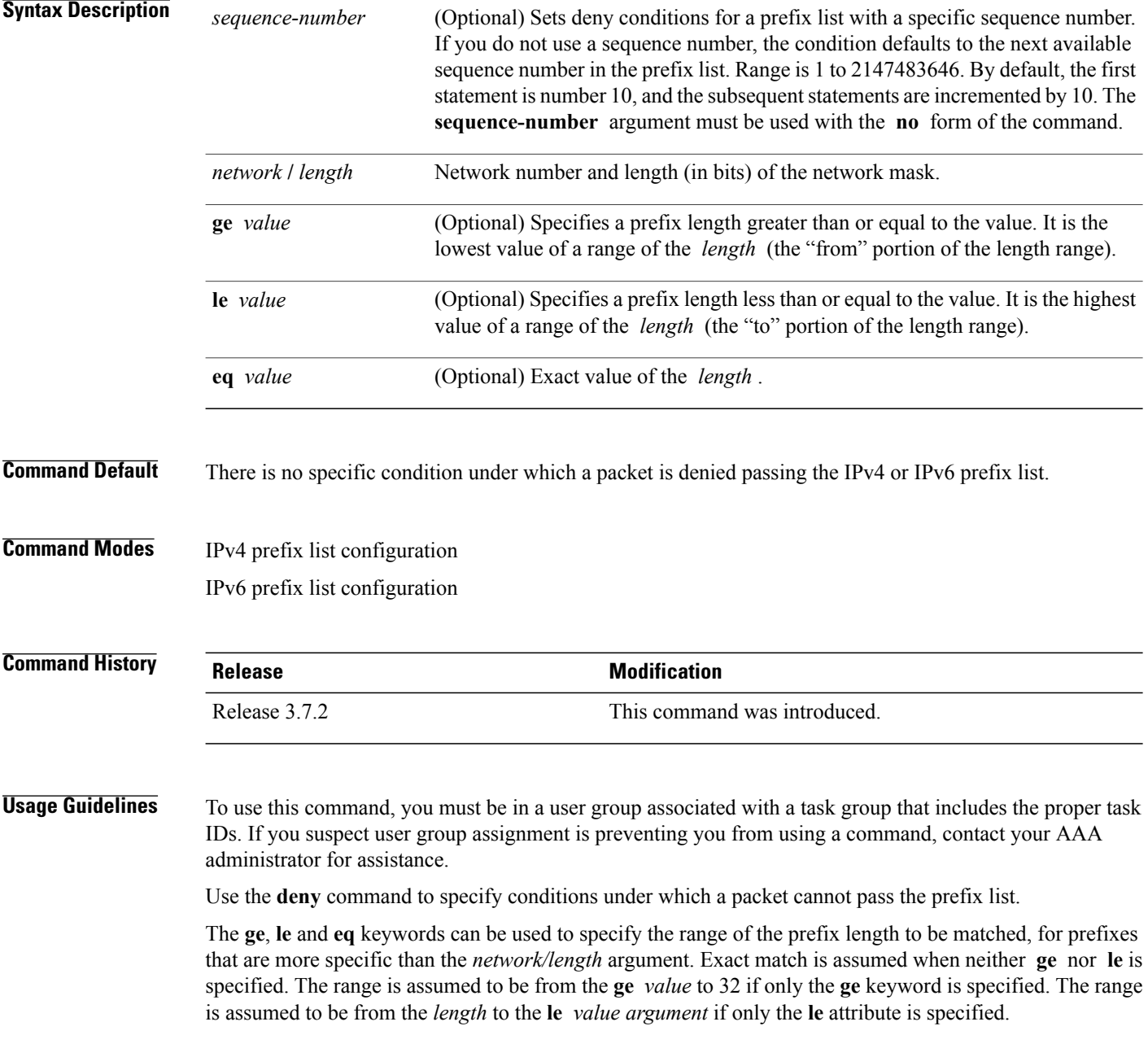

A specified **ge** *value* or **le** *value* must satisfy the following condition:  $length <$  **ge** *value*  $\le$  **le** *value*  $\le$  = 32 (for IPv4) *length* < **ge** *value* < **le** *value* <= 128 (for IPv6)

**Task ID Task ID Operations** acl read, write

**Examples** The following example shows how to deny the route 10.0.0.0/0:

```
RP/0/RSP0/CPU0:router(config)# ipv4 prefix-list list1
RP/0/RSP0/CPU0:router(config-ipv4_pfx)#
50
```
**deny 10.0.0.0/0**

The following example shows how to deny all routes with a prefix of 10.3.32.154:

```
RP/0/RSP0/CPU0:router(config)# ipv4 prefix-list list1
RP/0/RSP0/CPU0:router(config-ipv4_pfx)# 80
deny 10.3.32.154 le 32
```
The following example shows how to deny all masks with a length greater than 25 bits routes with a prefix of 172.18.30.154/16:

```
RP/0/RSP0/CPU0:router(config)# ipv4 prefix-list list1
RP/0/RSP0/CPU0:router(config-ipv4_pfx)# 100
deny 172.18.30.154/16 ge 25
```
The following example shows how to deny mask lengths greater than 25 bits in all address space:

```
RP/0/RSP0/CPU0:router(config)# ipv6 prefix-list list2
RP/0/RSP0/CPU0:router(config-ipv6_pfx)#
70
```
**deny 2000:1::/64 ge 25**

The following example shows how to add deny conditions to list3, then use the **no** form of the command to remove the condition with the sequence number 30:

RP/0/RSP0/CPU0:router(config)# **ipv6 prefix-list list3**

```
RP/0/RSP0/CPU0:router(config-ipv6_pfx)# deny 2000:1::/64 ge 25
RP/0/RSP0/CPU0:router(config-ipv6_pfx)# deny 3000:1::/64 le 32
RP/0/RSP0/CPU0:router(config-ipv6_pfx)# deny 4000:1::/64 ge 25
Uncommitted changes found, commit them? [yes]: y
RP/0/RSP0/CPU0:router# show prefix-list ipv6
ipv6 prefix-list list3
 10 deny 2000:1::/64 ge 25
 20 deny 3000:1::/64 le 32
30 deny 4000:1::/64 ge 25
```

```
RP/0/RSP0/CPU0:router# configure
RP/0/RSP0/CPU0:router(config)# ipv6 prefix-list list3
```

```
RP/0/RSP0/CPU0:router(config-ipv6_pfx)# no 30
Uncommitted changes found, commit them? [yes]: y
RP/0/RSP0/CPU0:router# show prefix-list ipv6
ipv6 prefix-list list3
```

```
10 deny 2000:1::/64 ge 25
20 deny 3000:1::/64 le 32
```
#### **Related Commands**

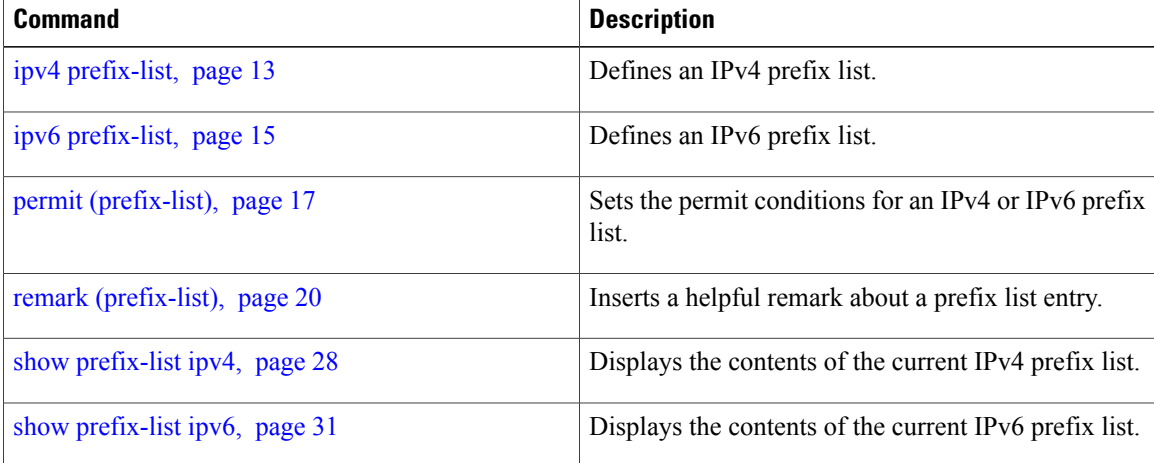

 **Cisco ASR 9000 Series Aggregation Services Router IP Addresses and Services Command Reference, Release**

# <span id="page-12-0"></span>**ipv4 prefix-list**

To define an IP Version (IPv4) prefix list by name, use the **ipv4 prefix-list** command in global configuration mode. To remove the prefix list, use the **no** form of this command.

**ipv4 prefix-list** *name*

**no ipv4 prefix-list** *name*

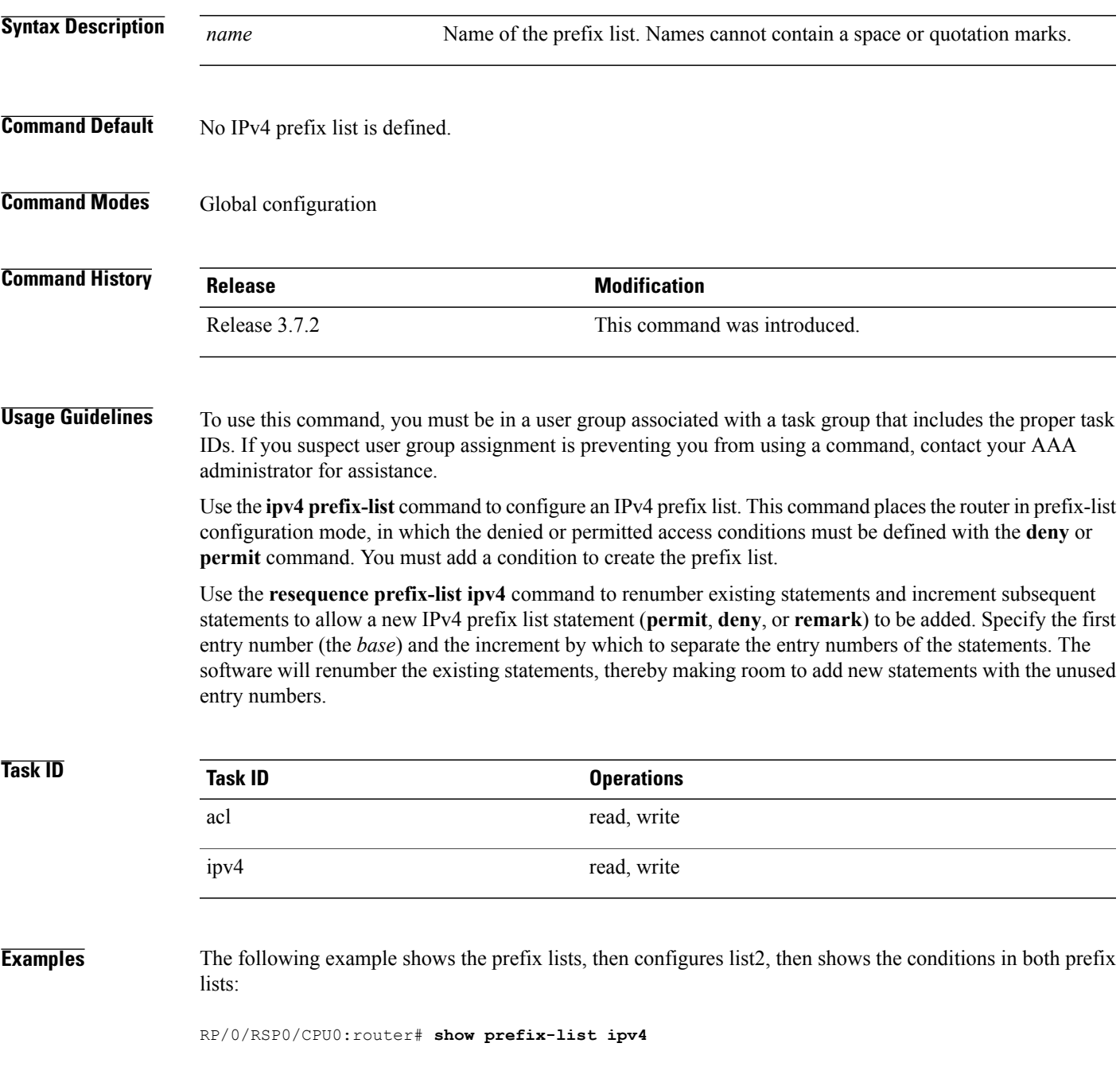

```
ipv4 prefix-list list1
 10 permit 172.20.10.171/16 le 24
 20 permit 172.18.0.0/16
 30 deny 172.24.20.164/16 ge 25
RP/0/RSP0/CPU0:router# configure
RP/0/RSP0/CPU0:router(config)# ipv4 prefix-list list2
RP/0/RSP0/CPU0:router(config-ipv4_pfx)#deny 172.18.30.154/16 ge 25
RP/0/RSP0/CPU0:router(config-ipv4_pfx)#
Uncommitted changes found, commit them? [yes]:
y
RP/0/RSP0/CPU0:router# show prefix-list ipv4
```

```
ipv4 prefix-list list1
 10 permit 172.20.10.171/16 le 24
20 permit 172.18.0.0/16
30 deny 172.24.20.164/16 ge 25
ipv4 prefix-list list2
10 deny 172.18.30.154/16 ge 25
```
#### **Related Commands**

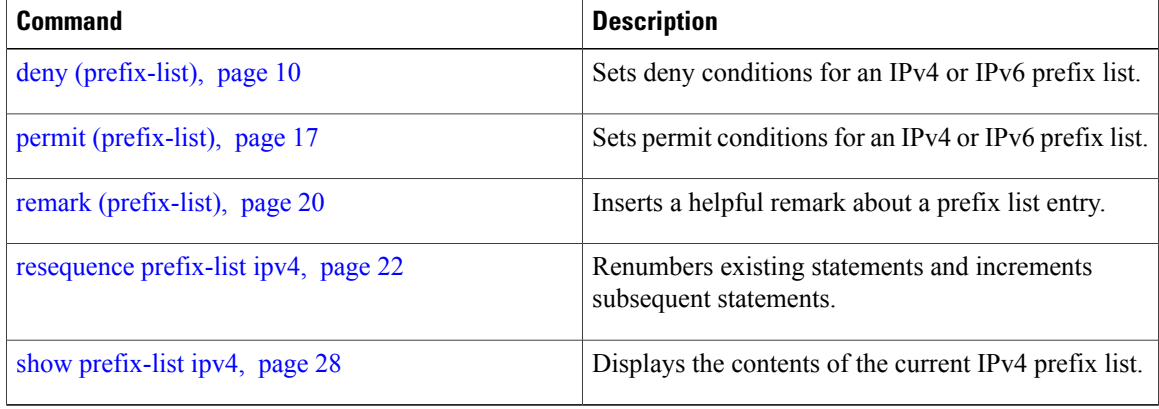

# <span id="page-14-0"></span>**ipv6 prefix-list**

To define an IP Version (IPv6) prefix list by name, use the **ipv6 prefix-list** command in global configuration mode. To remove the prefix list, use the **no** form of this command.

**ipv6 prefix-list** *name*

**no ipv6 prefix-list** *name*

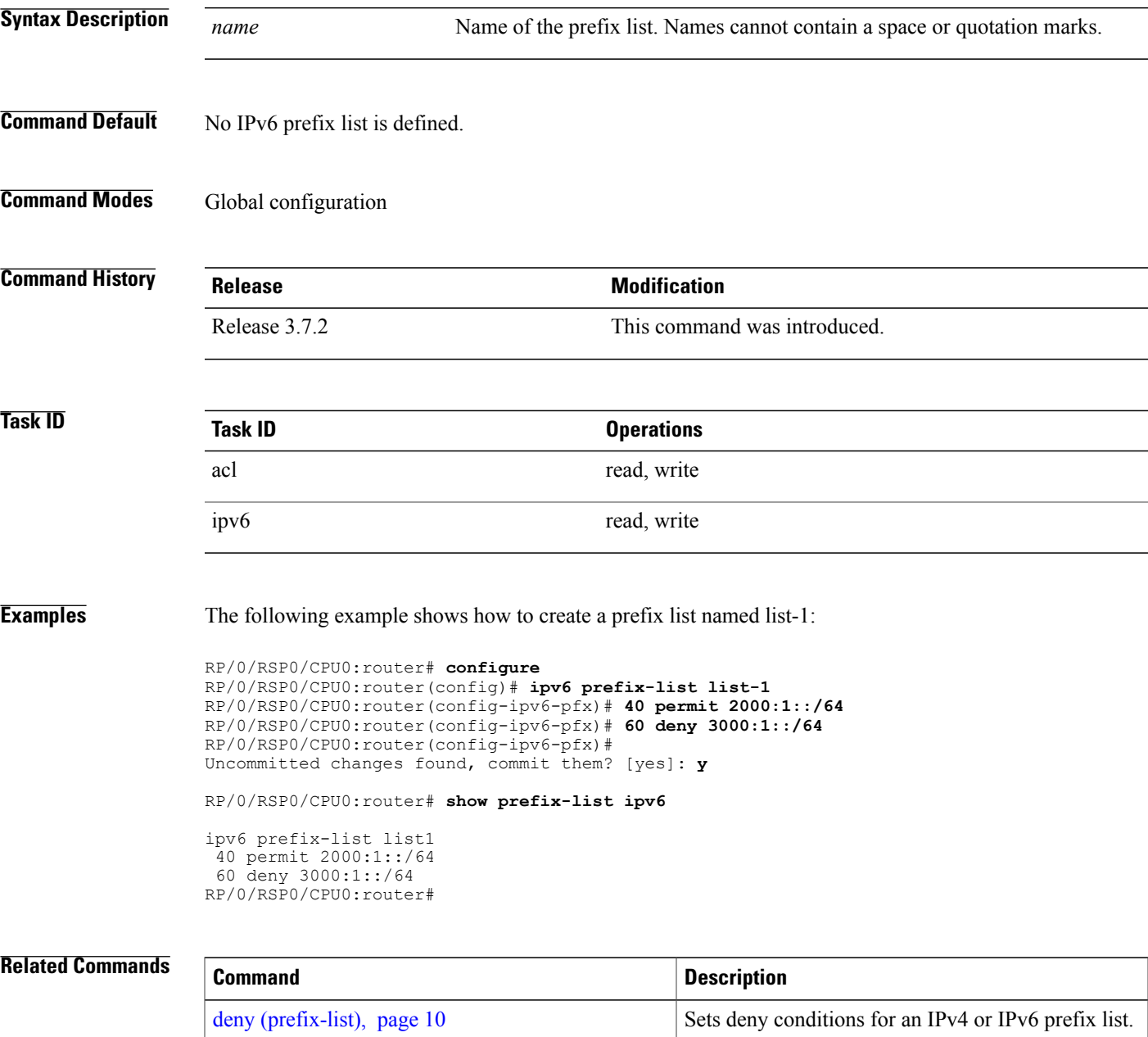

 $\mathbf l$ 

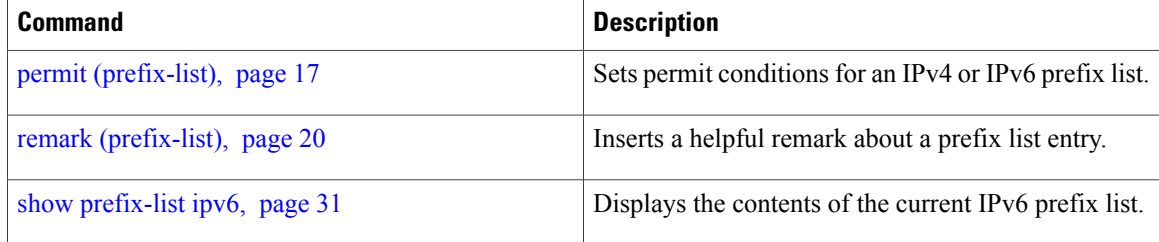

 **Cisco ASR 9000 Series Aggregation Services Router IP Addresses and Services Command Reference, Release**

# <span id="page-16-0"></span>**permit (prefix-list)**

To set permit conditions for an IP Version 4 (IPv4) or IP Version 6 (IPv6) prefix list, use the**permit** command in IPv4 prefix list configuration or IPv6 prefix list configuration modes. To remove a condition from a prefix list, use the **no** form of this command.

[ *sequence-number* ] **permit** *network*/*length* [**ge** *value*] [**le** *value*] [**eq** *value*]

**no** *sequence-number* **permit**

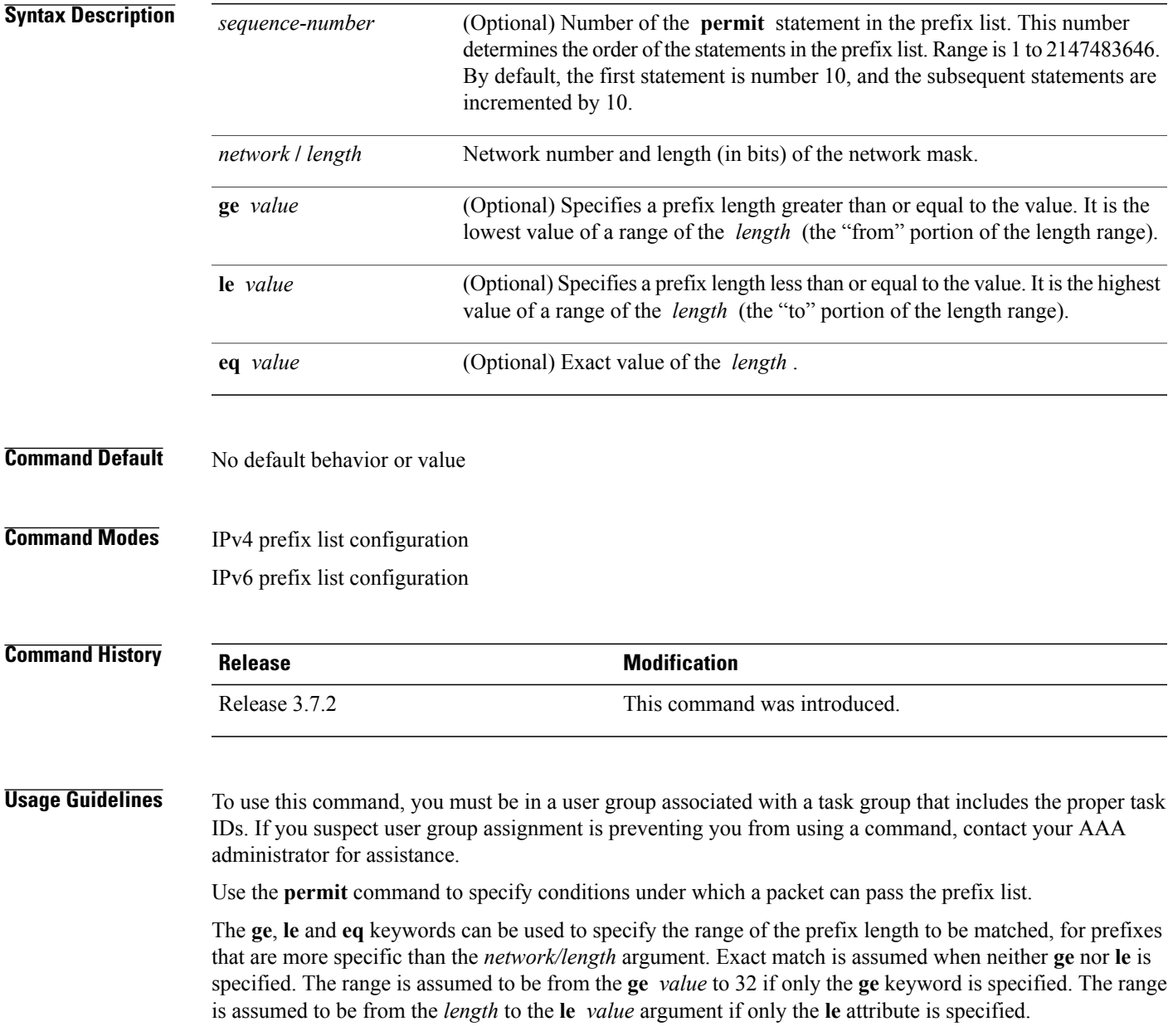

**Cisco ASR 9000 Series Aggregation Services Router IP Addresses and Services Command Reference, Release 4.0**

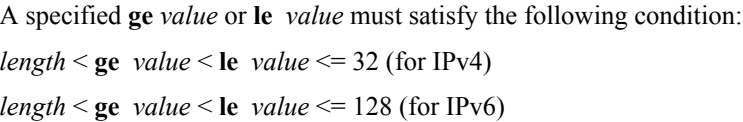

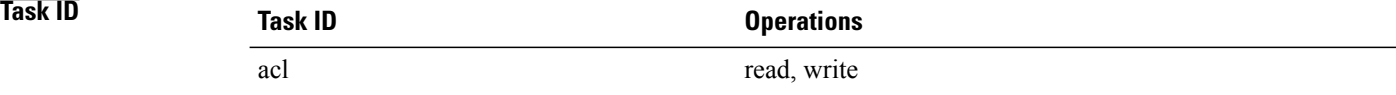

**Examples** The following example shows how to permit the prefix 172.18.0.0/16:

```
RP/0/RSP0/CPU0:router(config)# ipv4 prefix-list list1
RP/0/RSP0/CPU0:router(config-ipv4_pfx)# permit 172.18.0.0/16
```
The following example shows how to accept a mask length of up to 24 bits in routes with the prefix 172.20.10.171/16:

RP/0/RSP0/CPU0:router(config)# **ipv4 prefix-list list1** RP/0/RSP0/CPU0:router(config-ipv4\_pfx)# **permit 172.20.10.171/16 le 24**

The following example shows how to permit mask lengths from 8 to 24 bits in all address space:

```
RP/0/RSP0/CPU0:router(config)# ipv6 prefix-list list1
RP/0/RSP0/CPU0:router(config-ipv6_pfx)# permit 2000:1::/64 ge 8 le 24
```
The following example shows how to add permit conditions to list3, then remove the condition with the sequence number 30:

```
RP/0/RSP0/CPU0:router(config)# ipv6 prefix-list list3
RP/0/RSP0/CPU0:router(config-ipv6_pfx)# permit 2000:1::/64 ge 25
RP/0/RSP0/CPU0:router(config-ipv6_pfx)# permit 3000:1::/64 le 32
RP/0/RSP0/CPU0:router(config-ipv6_pfx)# permit 3000:1::/64 ge 25
Uncommitted changes found, commit them? [yes]: y
RP/0/RSP0/CPU0:router#show ipv6 prefix-list
ipv6 prefix-list list3
 10 permit 2000:1::/64 ge 25
 20 permit 3000:1::/64 le 32
 30 permit 4000:1::/64 ge 25
RP/0/RSP0/CPU0:router# configure
RP/0/RSP0/CPU0:router(config)# ipv6 prefix-list list3
RP/0/RSP0/CPU0:router(config-ipv6_pfx)# no 30
Uncommitted changes found, commit them? [yes]: y
RP/0/RSP0/CPU0:router# show prefix-list ipv6
ipv6 prefix-list list3
 10 permit 2000:1::/64 ge 25
 20 permit 3000:1::/64 le 32
10 deny 2000:1::/64 ge 25
20 deny 3000:1::/64 le 32
```
30 deny 4000:1::/64 ge 25

#### **Related Commands**

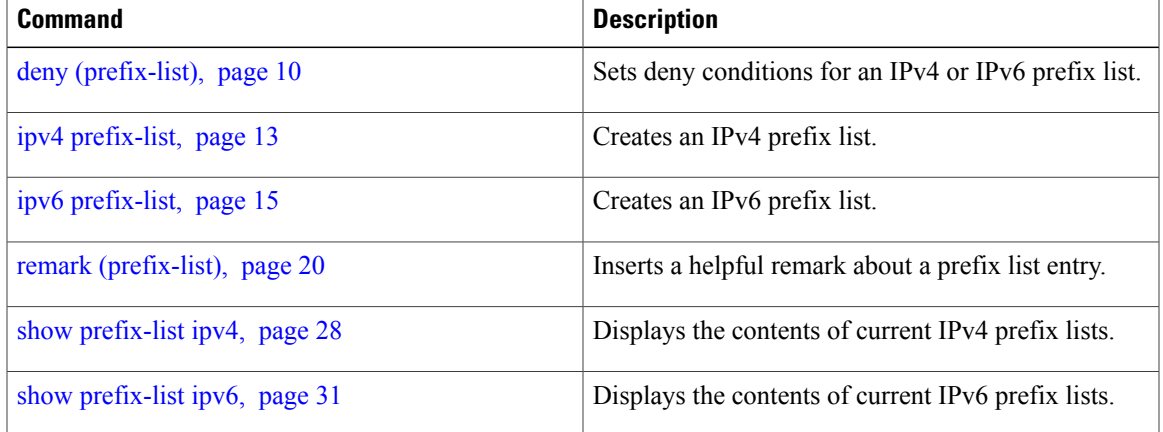

# <span id="page-19-0"></span>**remark (prefix-list)**

To write a helpful comment (remark) for an entry in either an IP Version 4 (IPv4) or IP Version 6 (IPv6) prefix list, use the **remark**command in IPv4 prefix-list configuration or IPv6 prefix-list configuration modes. To remove the remark, use the **no** form of this command.

[ *sequence-number* ] **remark** *remark*

**no** *sequence-number*

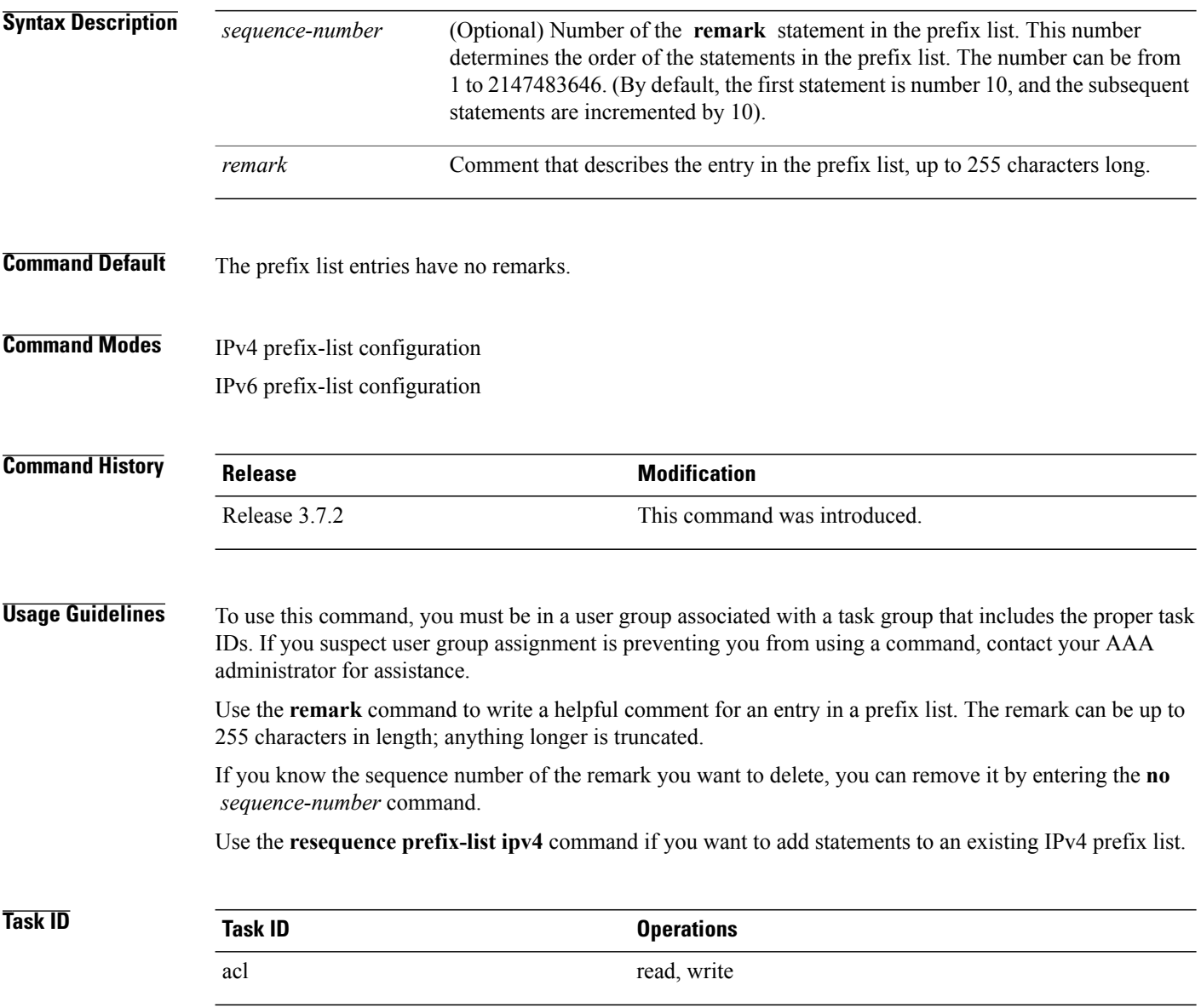

 **Cisco ASR 9000 Series Aggregation Services Router IP Addresses and Services Command Reference, Release**

**Examples** In the following example, a remark is made to explain a prefix list entry:

```
RP/0/RSP0/CPU0:router(config)# ipv4 prefix-list deny-ten
RP/0/RSP0/CPU0:router(config-ipv4_pfx)# 10 remark Deny all routes with a prefix of 10/8
RP/0/RSP0/CPU0:router(config-ipv4_pfx)# 20 deny 10.0.0.0/8 le 32
RP/0/RSP0/CPU0:router(config-ipv4_pfx)# end
In the following example, a remark is made to explain usage:
RP/0/RSP0/CPU0:router# show prefix-list ipv6
ipv6 prefix-list list1
 40 permit 2000:1::/64
 60 deny 3000:1::/64
RP/0/RSP0/CPU0:router# configure
RP/0/RSP0/CPU0:router(config)# ipv6 prefix-list list1
RP/0/RSP0/CPU0:router(config-ipv6-pfx)# 10 remark use from july23 forward
RP/0/RSP0/CPU0:router(config-ipv6-pfx)#
Uncommitted changes found, commit them? [yes]: y
RP/0/0/CPU0:Apr 4 02:20:34.851 : config[65700]: %LIBTARCFG-6-COMMIT : Configura
tion committed by user 'UNKNOWN'. Use 'show commit changes 1000000023' to view
the changes.
RP/0/0/CPU0:Apr 4 02:20:34.984 : config[65700]: %SYS-5-CONFIG_I : Configured fr
om console by console
RP/0/RSP0/CPU0:router# show prefix-list ipv6
ipv6 prefix-list list1
 10 remark use from july23 forward
 40 permit 2000:1::/64
 60 deny 3000:1::/64
```
#### **Related Commands**

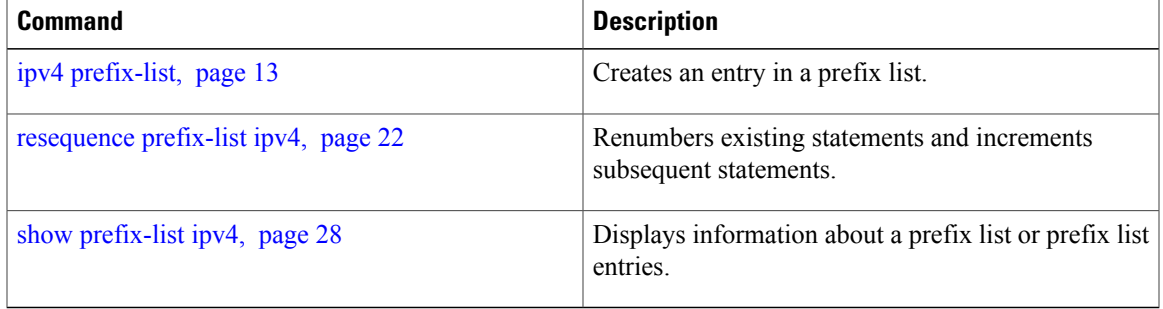

# <span id="page-21-0"></span>**resequence prefix-list ipv4**

To renumber existing statements and increment subsequent statements to allow a new prefix list statement (**permit**, **deny**, or **remark**) to be added, use the **resequence prefix-list ipv4** command in EXEC mode.

**resequence prefix-list ipv4** *name* [*base* [ *increment* ]]

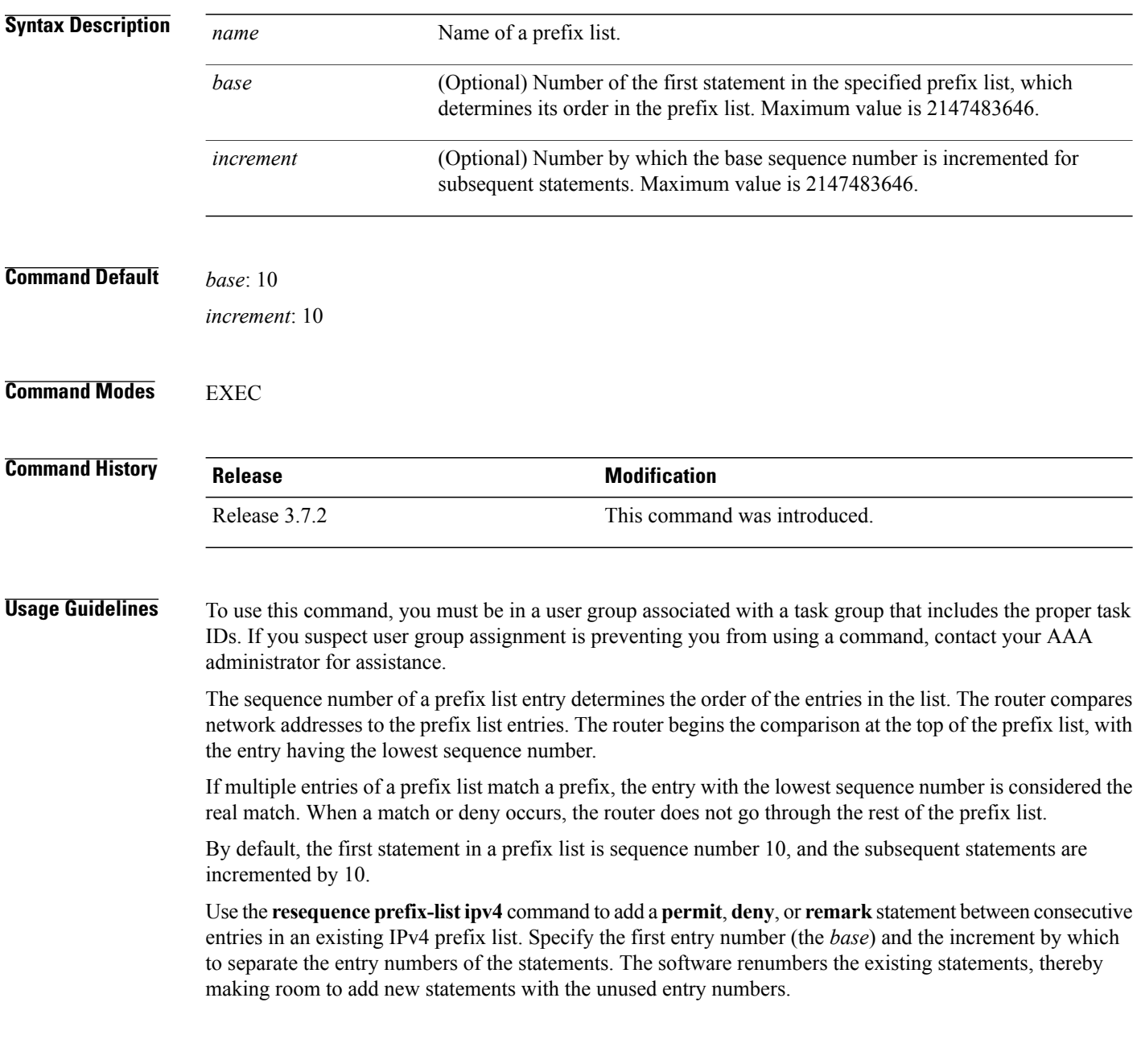

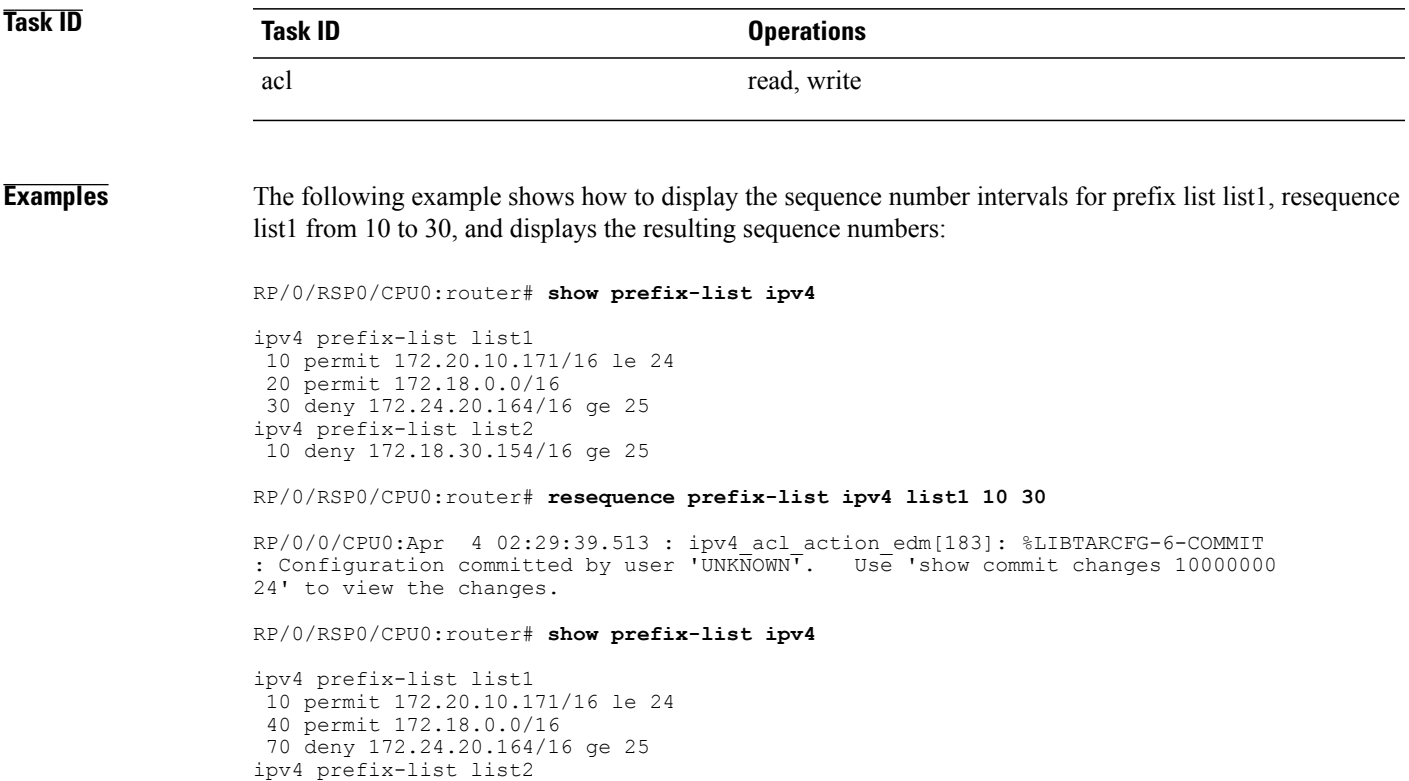

**Related Commands** 

10 deny 172.18.30.154/16 ge 25

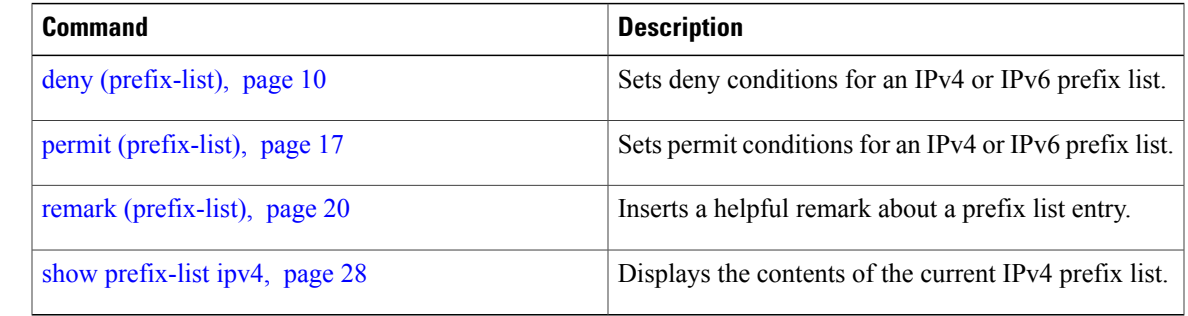

# <span id="page-23-0"></span>**resequence prefix-list ipv6**

To renumber existing statements and increment subsequent statements to allow a new prefix list statement (**permit**, **deny**, or **remark**) to be added, use the **resequence prefix-list ipv6** command in EXEC mode.

**resequence prefix-list ipv6** *name* [*base* [*increment*]]

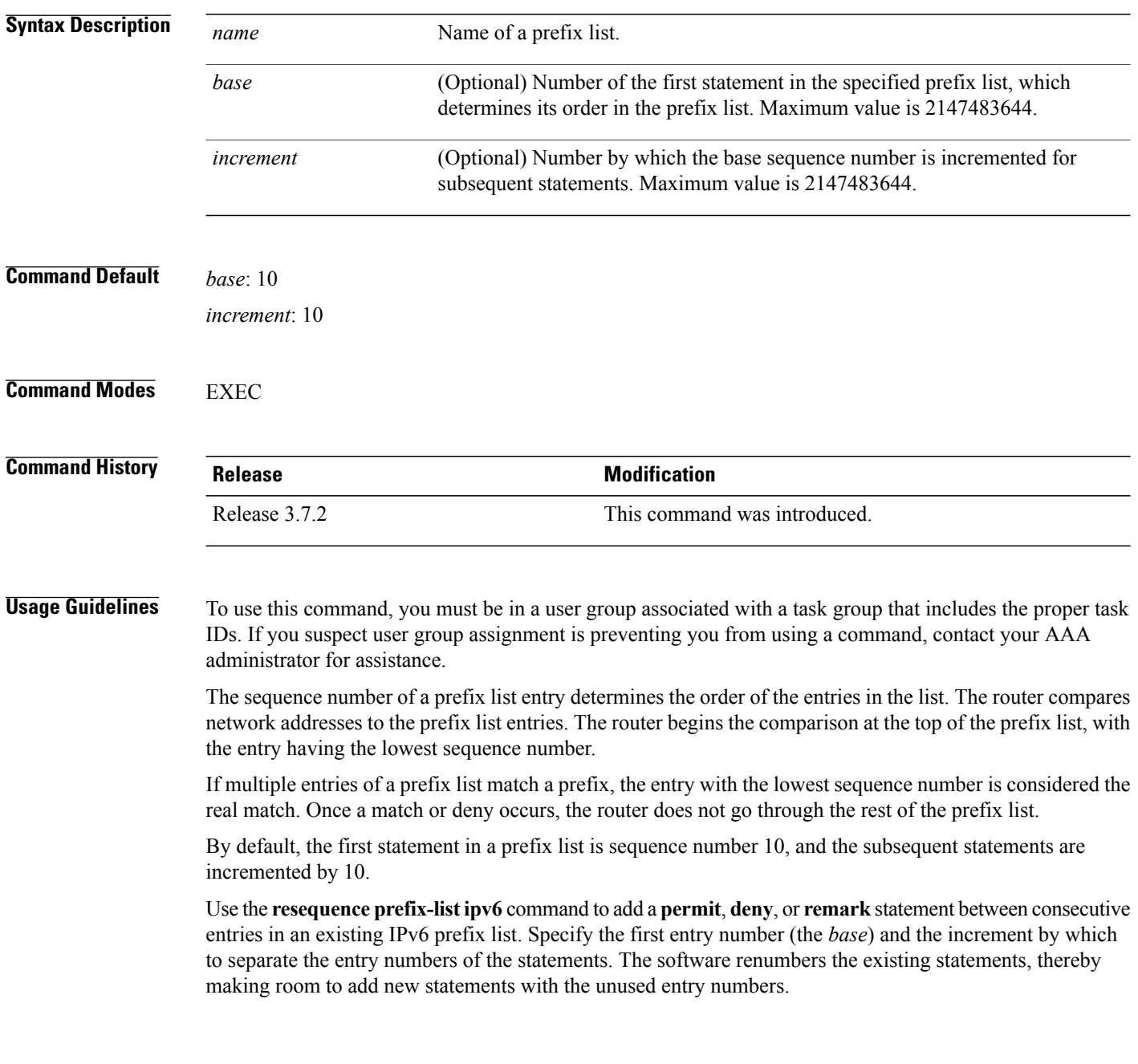

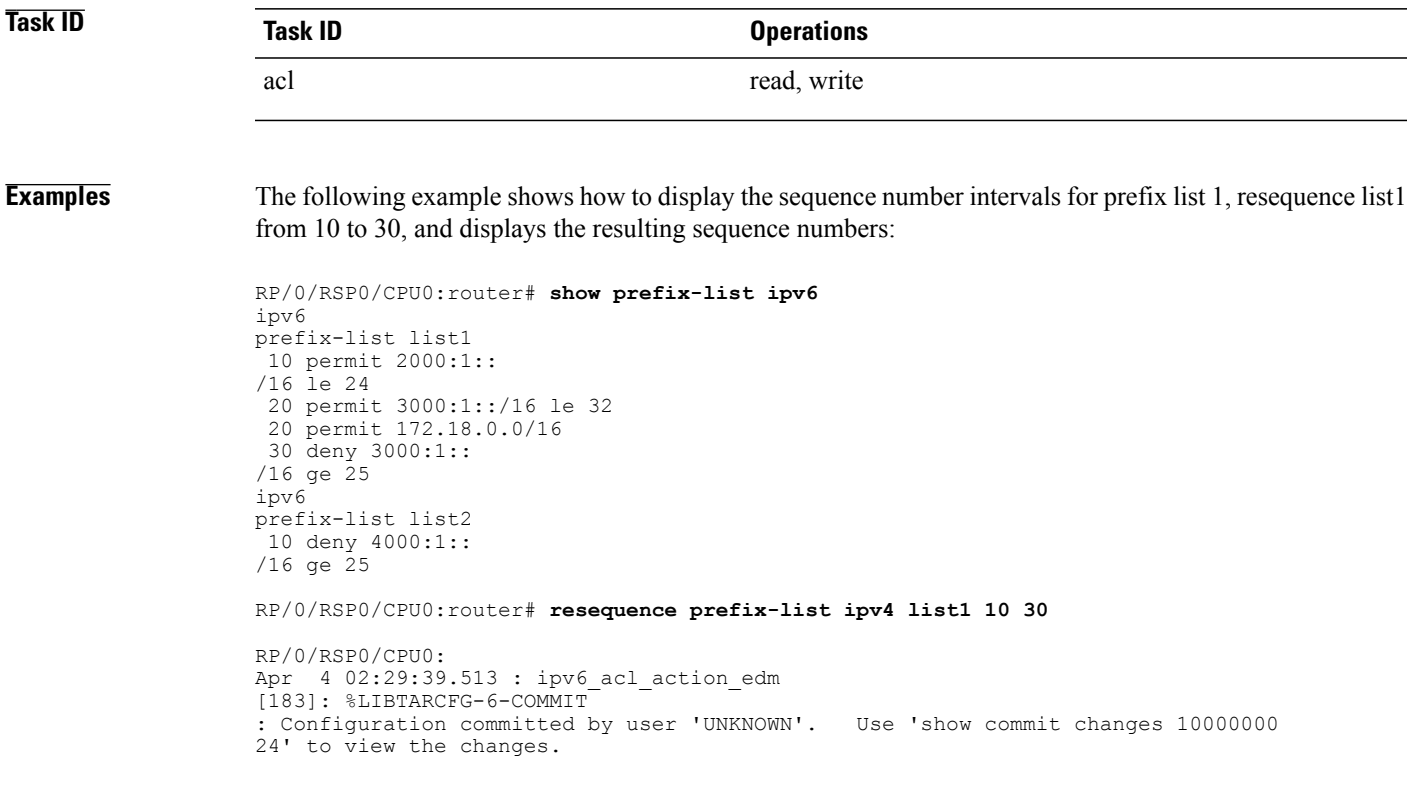

# <span id="page-25-0"></span>**show prefix-list**

To display information about a prefix list or prefix list entries, use the **show prefix-list** command in EXEC mode.

**show prefix-list** [ *list-name* ] [ *sequence-number* ]

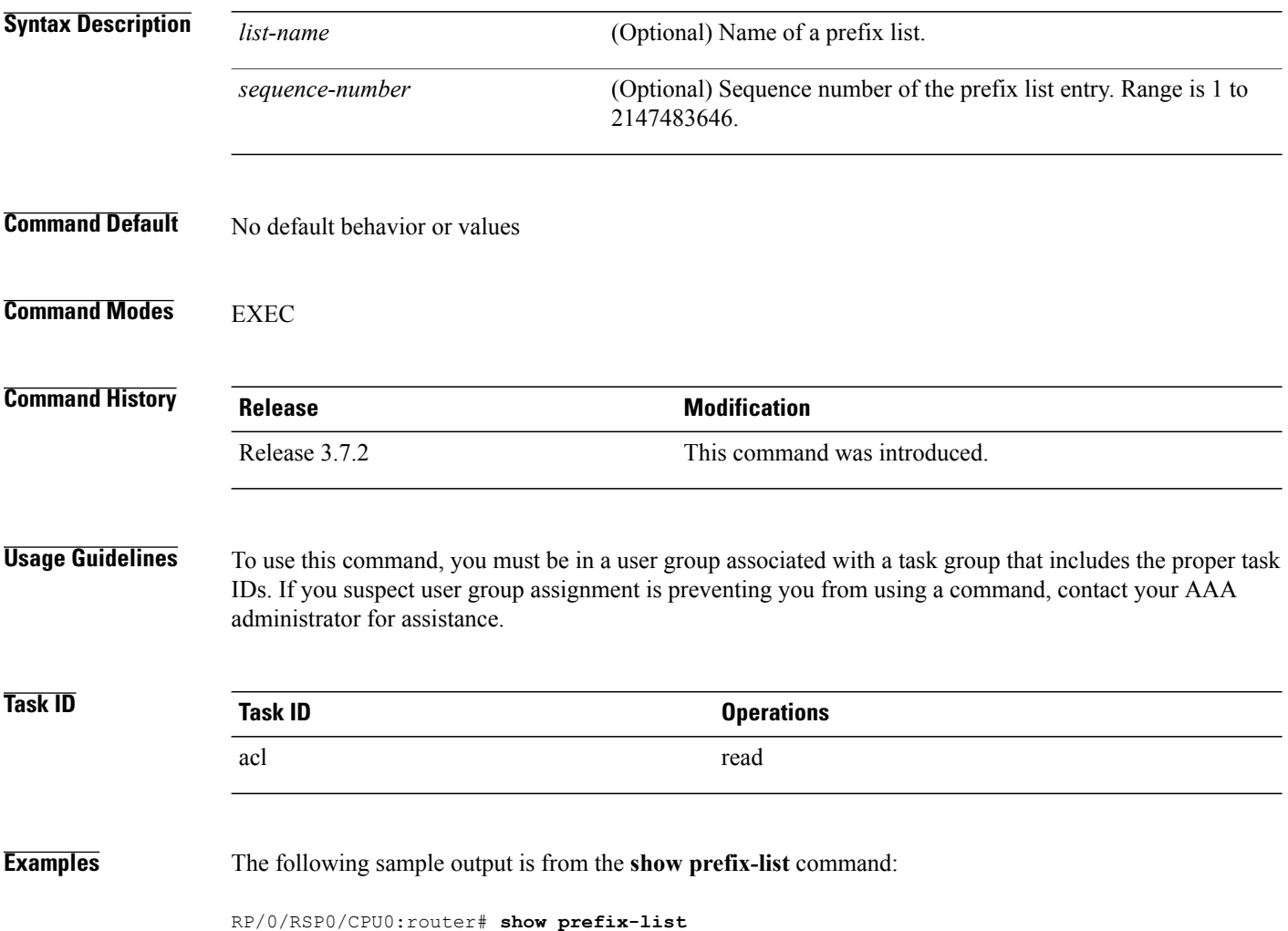

#### <span id="page-26-0"></span>**show prefix-list afi-all**

To display the contents of the prefix list for all the address families, use the **show prefix-list afi-all** command in EXEC mode.

#### **show prefix-list afi-all**

- **Syntax Description** This command has no arguments or keywords.
- **Command Default** No default behavior or values
- **Command Modes EXEC**

**Command History Release Modification** Release 3.7.2 This command was introduced.

#### **Usage Guidelines** To use this command, you must be in a user group associated with a task group that includes the proper task IDs. If you suspect user group assignment is preventing you from using a command, contact your AAA administrator for assistance.

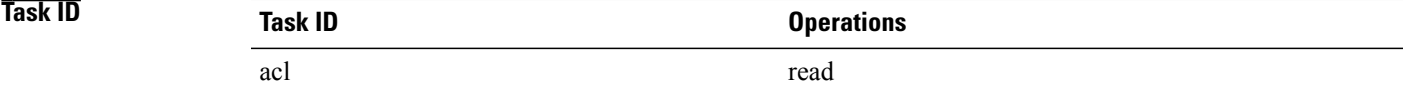

**Examples** The following sample output is from the **show prefix-list afi-all** command:

RP/0/RSP0/CPU0:router# **show prefix-list afi-all**

# <span id="page-27-0"></span>**show prefix-list ipv4**

To display the contents of current IP Version 4 (IPv4) prefix list, use the **show prefix-list ipv4** command in EXEC mode.

**show prefix-list ipv4** [ *list-name* ] [ *sequence-number* ] **[summary]**

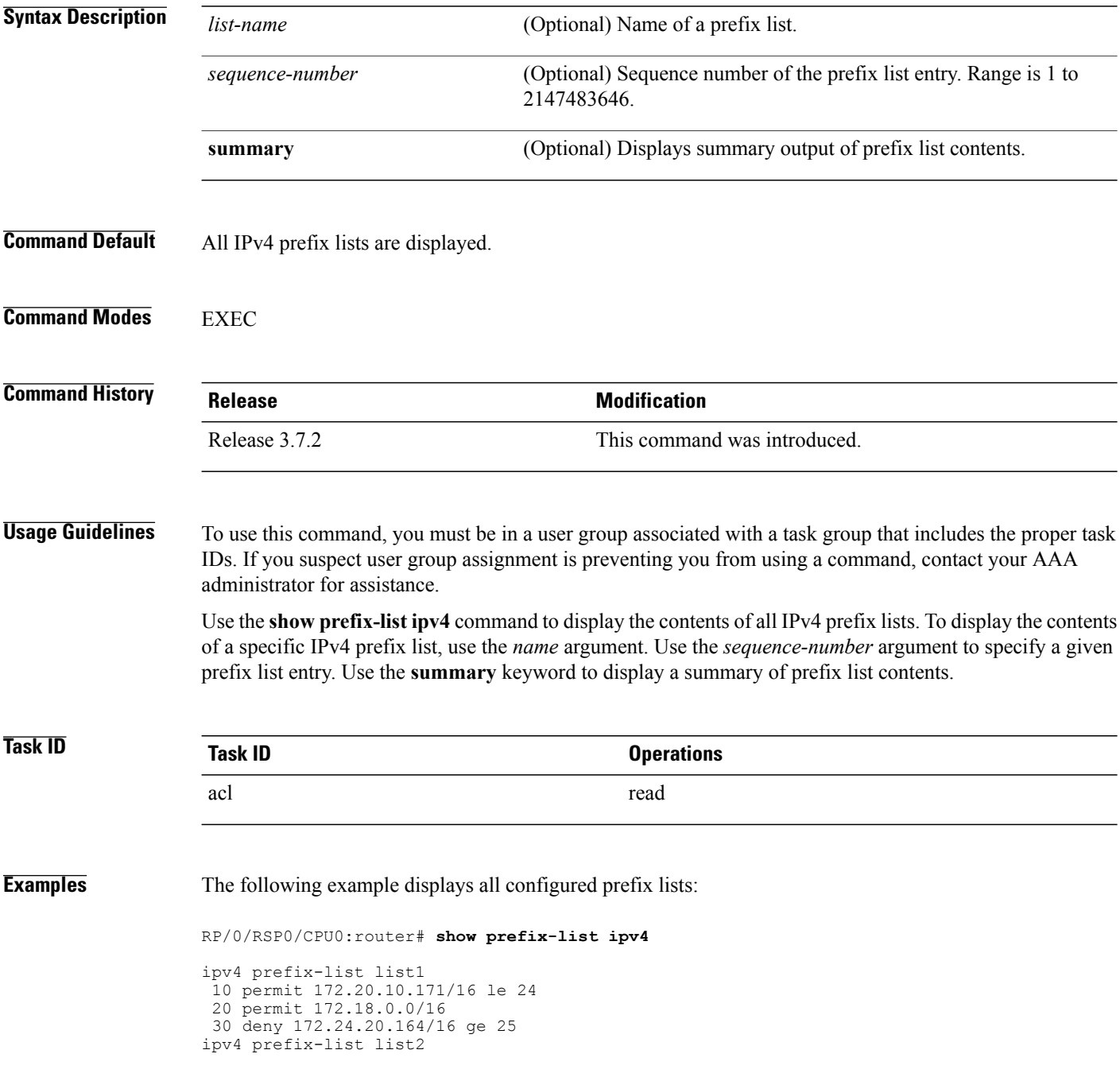

10 deny 172.18.30.154/16 ge 25

The following example uses the *list-name* argument to display the prefix list named list1:

```
RP/0/RSP0/CPU0:router# show prefix-list ipv4 list1
```

```
ipv4 prefix-list list1
 10 permit 172.20.10.171/16 le 24
 20 permit 172.18.0.0/16
 30 deny 172.24.20.164/16 ge 25
```
The following example uses the *list-name* and *sequence-number* argument to display a prefix list named list1 with a sequence number of 10:

```
RP/0/RSP0/CPU0:router# show prefix-list ipv4 list1 30
```
ipv4 prefix-list list1 30 deny 172.24.20.164/16 ge 25

#### **Related Commands**

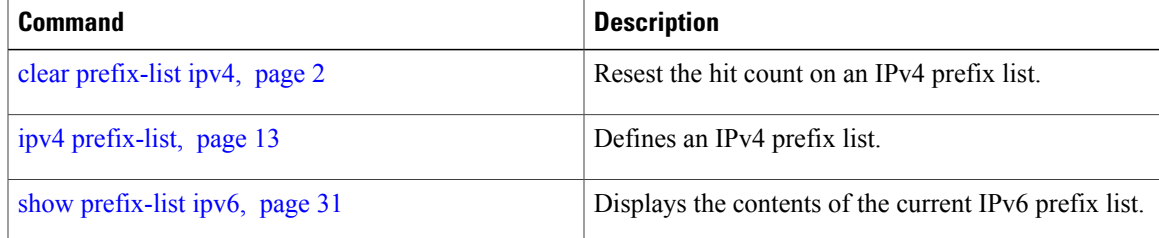

# <span id="page-29-0"></span>**show prefix-list ipv4 standby**

To display the contents of current IPv4 standby access lists, use the **show access-lists ipv4 standby** command in EXEC mode.

**show prefix-list ipv4 standby** [*prefix-list name*] **[summary]**

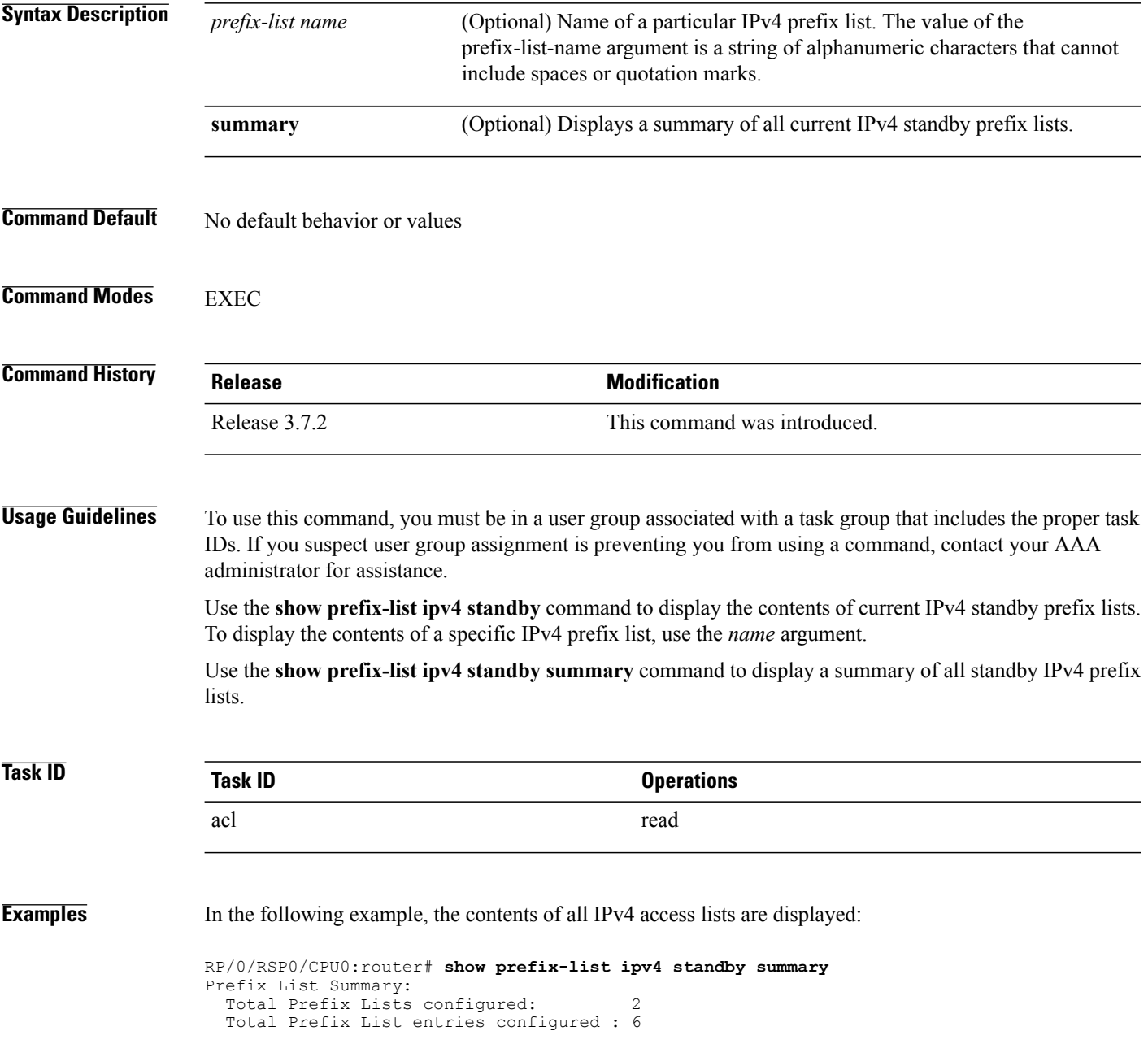

 **Cisco ASR 9000 Series Aggregation Services Router IP Addresses and Services Command Reference, Release**

# <span id="page-30-0"></span>**show prefix-list ipv6**

To display the contents of the current IP Version 6 (IPv6) prefix list, use the **show prefix-list ipv6** command in EXEC mode.

**show prefix-list ipv6** [ *list-name* ] [ *sequence-number* ] **[summary]**

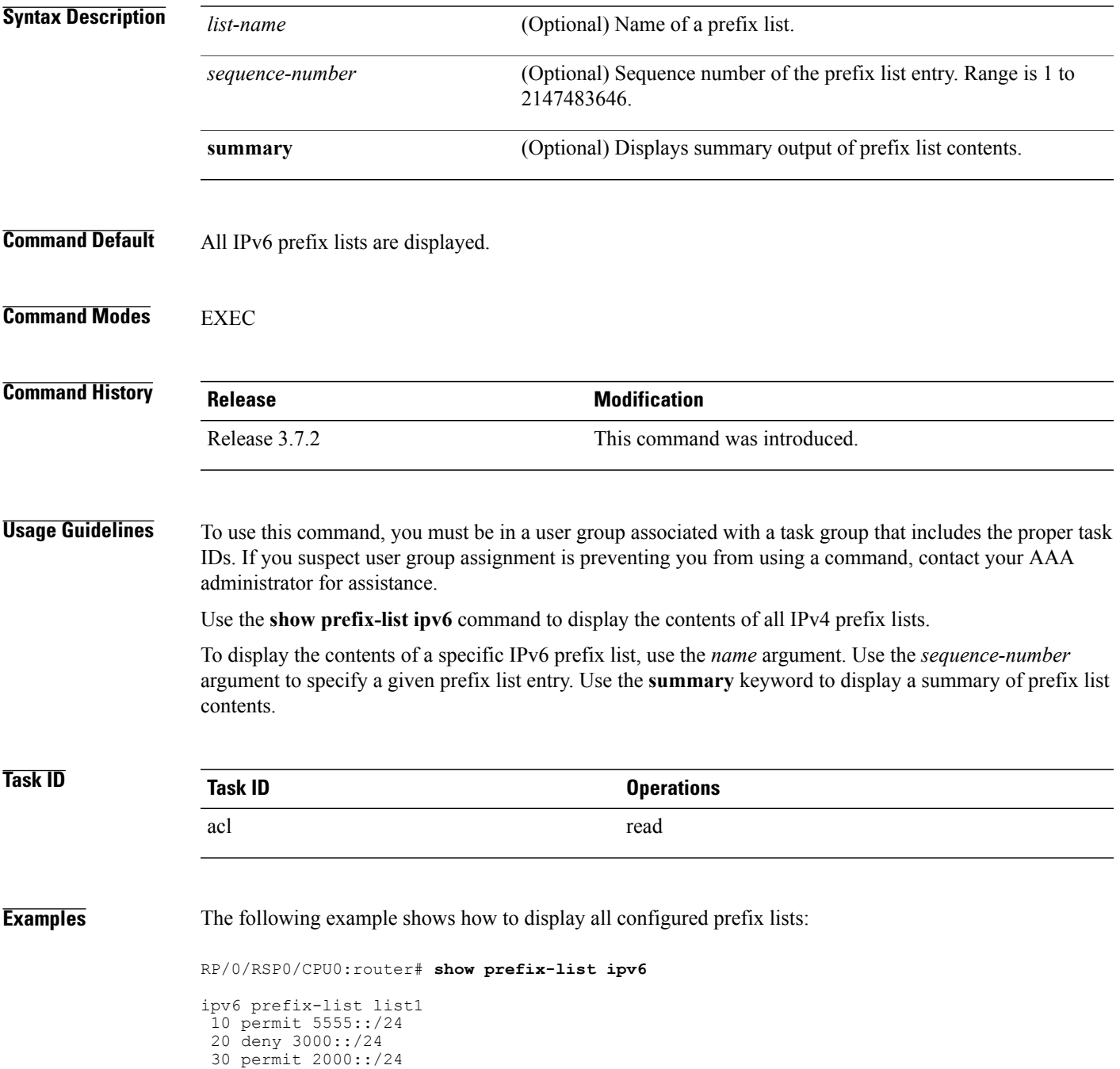

```
ipv6 prefix-list list2
10 permit 2000::/24
```
The following example uses the *list-name* argument to display the prefix list named list1:

RP/0/RSP0/CPU0:router# **show prefix-list ipv6 list1**

```
ipv6 prefix-list list1
10 permit 5555::/24
 20 deny 3000::/24
 30 permit 2000::/24
```
10 permit 5555::/24

The following example uses the *list-name* and *sequence-number* argument to display a prefix list named list1 with a sequence number of 10:

RP/0/RSP0/CPU0:router# **show prefix-list ipv6 list1 10** ipv6 prefix-list abc

The following example displays a summary of prefix list contents:

RP/0/RSP0/CPU0:router# **show prefix-list ipv6 summary**

```
Prefix List Summary:
  Total Prefix Lists configured: 2
 Total Prefix List entries configured: 2
```
#### **Related Commands**

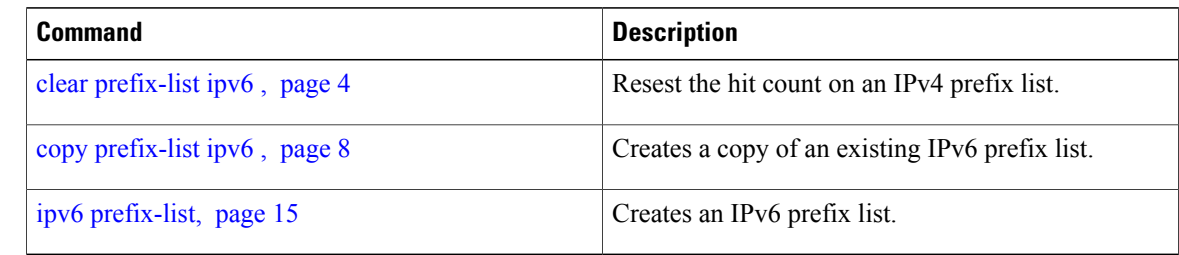